## **Как настроить выключение питания камер по датчику зажигания?**

Нужно зайти в [меню конфигурации прибора](https://docs.bitrek.video/doku.php?id=ru:deviceconf), и перейти на вкладку **Система/Система/Датчик зажигания**

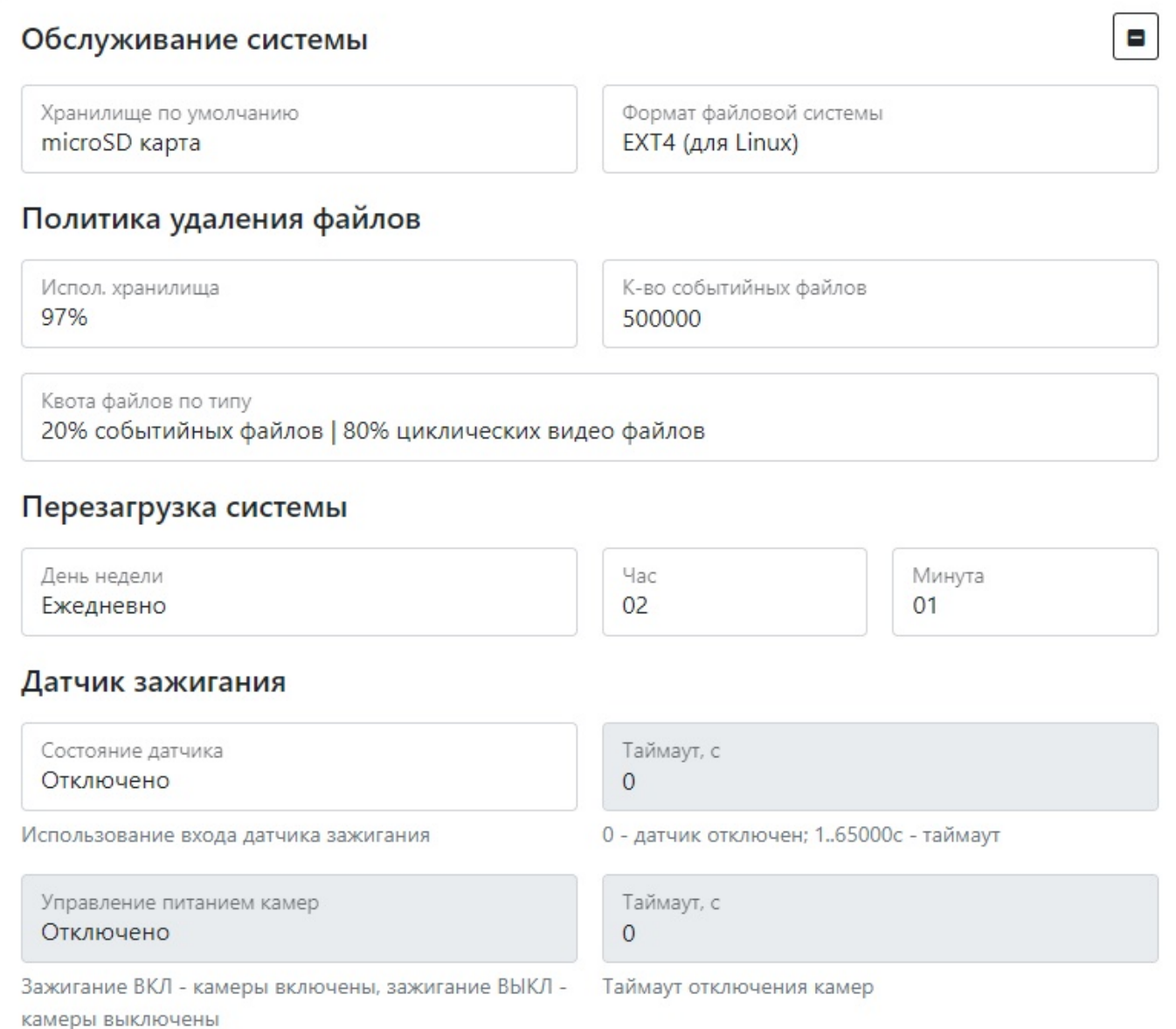

Здесь можно настроить отключение камер устройства с помощью датчика зажигания, выбрав нужный интервал времени. При значении >0 и отсутствии воспламенения через указанный интервал времени произойдет отключение питания камер устройства. Данный датчик позволяет подключать устройство напрямую к АКБ.

From: <https://docs.bitrek.video/>- **Bitrek Video Wiki**

Permanent link: **<https://docs.bitrek.video/doku.php?id=ru:camsheduleignitionreboot>**

Last update: **2024/04/18 12:26**